## Release Notes - Version 5.5.105

StrataMax has been dedicated to meeting the needs of Strata Managers for over 20 years through the continual enhancement of our software suite. We are committed to providing new functionality to support you in servicing your clients and to provide opportunities for you to optimize efficiency within your office environment.

This document describes exciting new features and enhancements available in the above release.

A history of Release Notes can be reviewed on the StrataMax Online Help

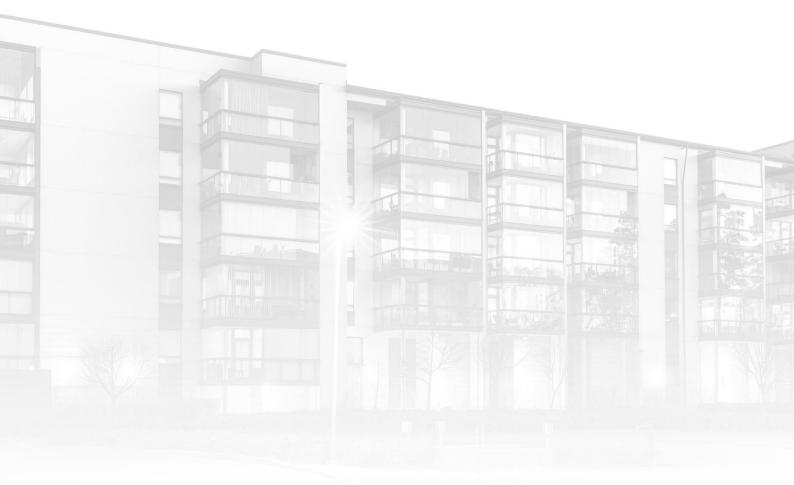

THE COMPLETE STRATA MANAGEMENT SOLUTION

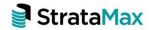

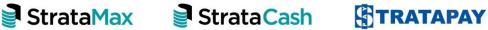

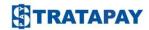

## **Contents**

1. Unpaid Creditor Invoice Report......3

## 1. Unpaid Creditor Invoice Report

The Unpaid Creditor Invoice report has been enhanced with a new user interface and selection functions for users to apply more refined selections making report results more selective.

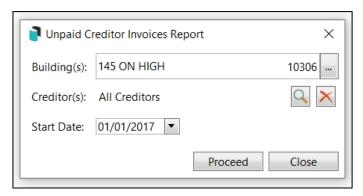

 A building, or multiple buildings can be selected by clicking on the tick column (defaults to current building). Filters can be used to add further buildings to the list to be reported on.

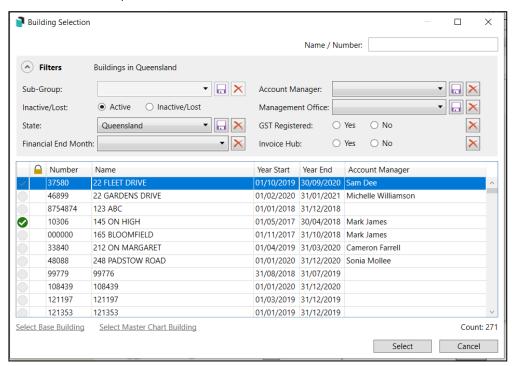

- Creditors can be selected as required, or new Creditors can be added (defaults to all creditors for current building) by submitting the 'search' icon.

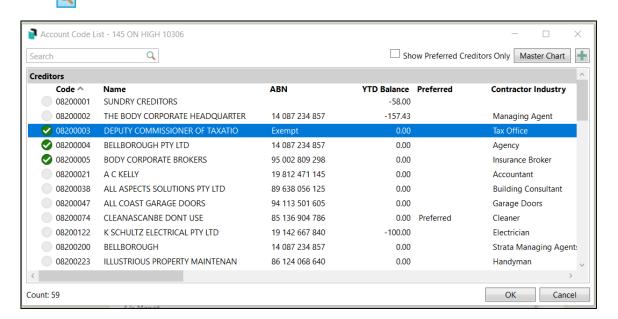

 The 'Master Chart' button can be used for further selection of Creditors from the Master Chart.

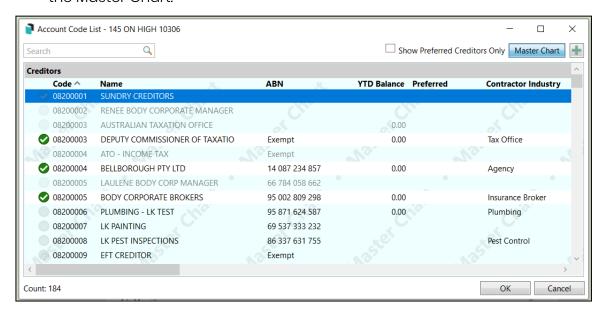

- An 'Add' button is shown allowing the creation of a new Creditor into the system for the default building along with the Creditor Master list.

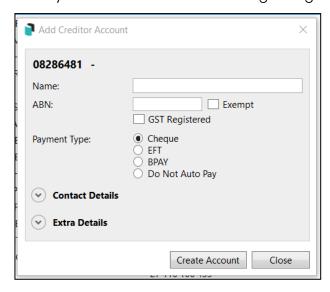

- A start date for the report (defaults to current year minus 3 years). The date can be changed using the normal calendar selection window

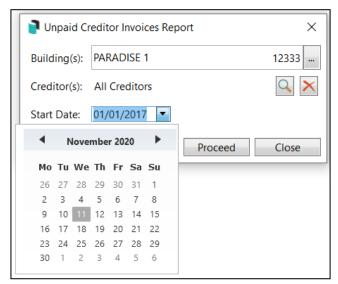